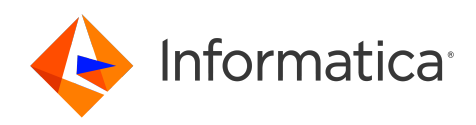

Informatica® 10.5.4

# Database View Reference

Informatica Database View Reference 10.5.4 May 2023

© Copyright Informatica LLC 2013, 2023

This software and documentation are provided only under a separate license agreement containing restrictions on use and disclosure. No part of this document may be reproduced or transmitted in any form, by any means (electronic, photocopying, recording or otherwise) without prior consent of Informatica LLC.

Informatica, and the Informatica logo are trademarks or registered trademarks of Informatica LLC in the United States and many jurisdictions throughout the world. A current list of Informatica trademarks is available on the web at https://www.informatica.com/trademarks.html. Other company and product names may be trade names or trademarks of their respective owners.

U.S. GOVERNMENT RIGHTS Programs, software, databases, and related documentation and technical data delivered to U.S. Government customers are "commercial computer software" or "commercial technical data" pursuant to the applicable Federal Acquisition Regulation and agency-specific supplemental regulations. As such, the use, duplication, disclosure, modification, and adaptation is subject to the restrictions and license terms set forth in the applicable Government contract, and, to the extent applicable by the terms of the Government contract, the additional rights set forth in FAR 52.227-19, Commercial Computer Software License.

Portions of this software and/or documentation are subject to copyright held by third parties. Required third party notices are included with the product.

The information in this documentation is subject to change without notice. If you find any problems in this documentation, report them to us at infa\_documentation@informatica.com.

Informatica products are warranted according to the terms and conditions of the agreements under which they are provided. INFORMATICA PROVIDES THE INFORMATION IN THIS DOCUMENT "AS IS" WITHOUT WARRANTY OF ANY KIND, EXPRESS OR IMPLIED, INCLUDING WITHOUT ANY WARRANTIES OF MERCHANTABILITY, FITNESS FOR A PARTICULAR PURPOSE AND ANY WARRANTY OR CONDITION OF NON-INFRINGEMENT.

Publication Date: 2023-05-11

# **Table of Contents**

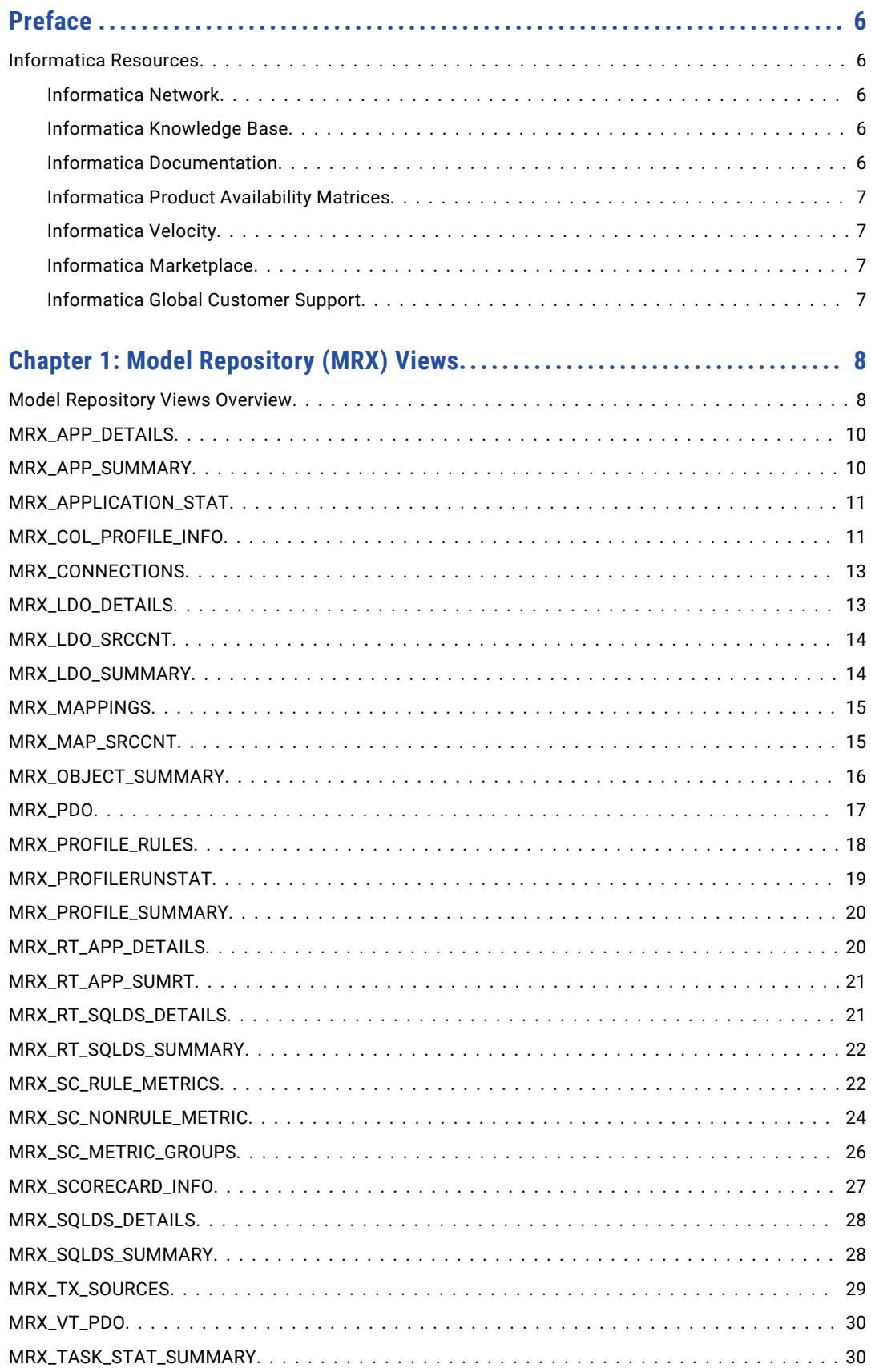

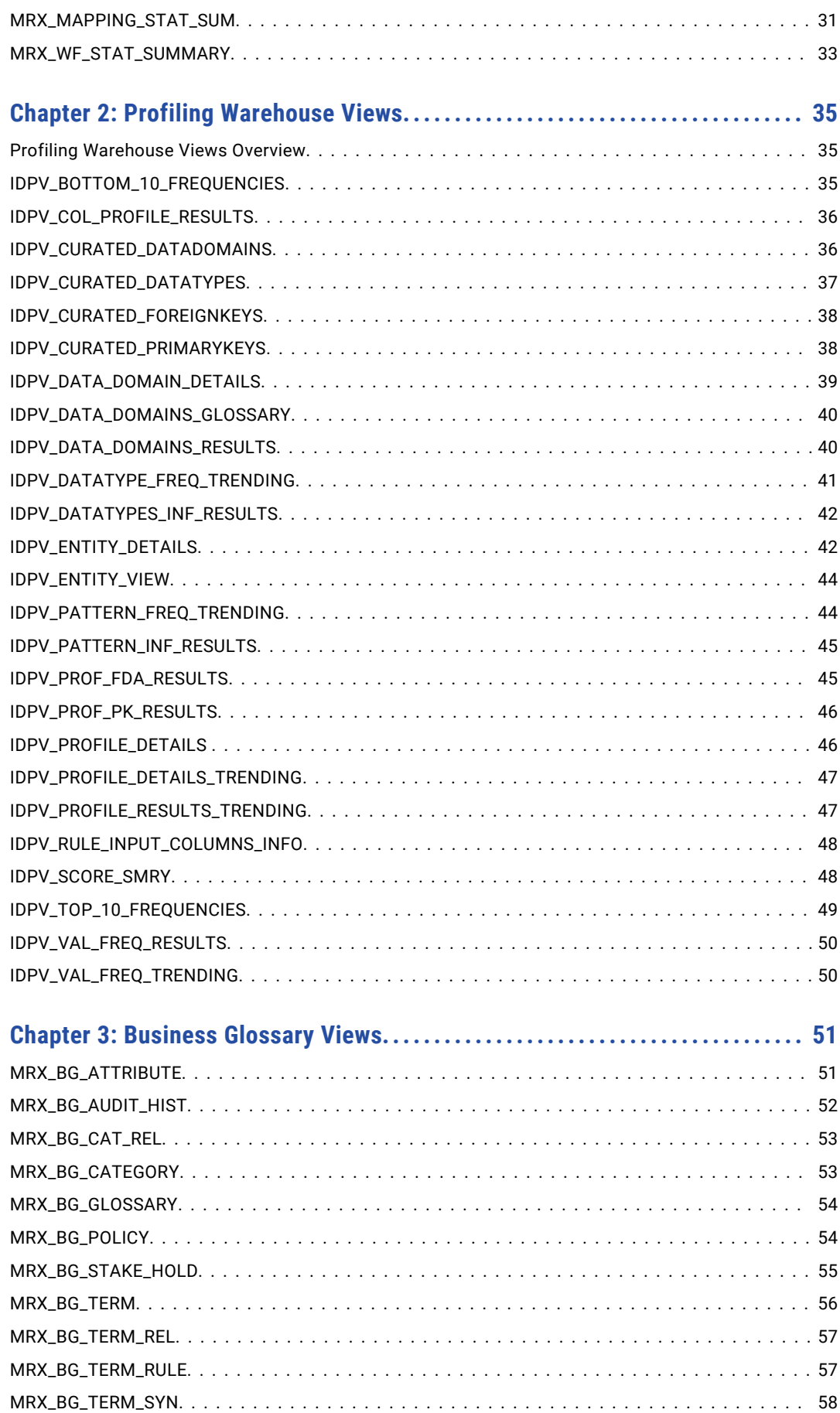

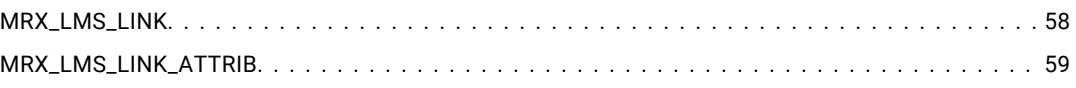

# <span id="page-5-0"></span>Preface

Refer to the *Informatica® Database View Reference* for information about the views in the Model repository, profiling warehouse, and Business Glossary. Views for each database are grouped into tables that contain their columns, data types, and descriptions of their columns.

#### Informatica Resources

Informatica provides you with a range of product resources through the Informatica Network and other online portals. Use the resources to get the most from your Informatica products and solutions and to learn from other Informatica users and subject matter experts.

#### Informatica Network

The Informatica Network is the gateway to many resources, including the Informatica Knowledge Base and Informatica Global Customer Support. To enter the Informatica Network, visit [https://network.informatica.com.](https://network.informatica.com)

As an Informatica Network member, you have the following options:

- **•** Search the Knowledge Base for product resources.
- **•** View product availability information.
- **•** Create and review your support cases.
- **•** Find your local Informatica User Group Network and collaborate with your peers.

#### Informatica Knowledge Base

Use the Informatica Knowledge Base to find product resources such as how-to articles, best practices, video tutorials, and answers to frequently asked questions.

To search the Knowledge Base, visit [https://search.informatica.com.](http://search.informatica.com) If you have questions, comments, or ideas about the Knowledge Base, contact the Informatica Knowledge Base team at [KB\\_Feedback@informatica.com.](mailto:KB_Feedback@informatica.com)

#### Informatica Documentation

Use the Informatica Documentation Portal to explore an extensive library of documentation for current and recent product releases. To explore the Documentation Portal, visit <https://docs.informatica.com>.

If you have questions, comments, or ideas about the product documentation, contact the Informatica Documentation team at [infa\\_documentation@informatica.com.](mailto:infa_documentation@informatica.com)

#### <span id="page-6-0"></span>Informatica Product Availability Matrices

Product Availability Matrices (PAMs) indicate the versions of the operating systems, databases, and types of data sources and targets that a product release supports. You can browse the Informatica PAMs at [https://network.informatica.com/community/informatica-network/product-availability-matrices.](https://network.informatica.com/community/informatica-network/product-availability-matrices)

#### Informatica Velocity

Informatica Velocity is a collection of tips and best practices developed by Informatica Professional Services and based on real-world experiences from hundreds of data management projects. Informatica Velocity represents the collective knowledge of Informatica consultants who work with organizations around the world to plan, develop, deploy, and maintain successful data management solutions.

You can find Informatica Velocity resources at<http://velocity.informatica.com>. If you have questions, comments, or ideas about Informatica Velocity, contact Informatica Professional Services at [ips@informatica.com](mailto:ips@informatica.com).

#### Informatica Marketplace

The Informatica Marketplace is a forum where you can find solutions that extend and enhance your Informatica implementations. Leverage any of the hundreds of solutions from Informatica developers and partners on the Marketplace to improve your productivity and speed up time to implementation on your projects. You can find the Informatica Marketplace at [https://marketplace.informatica.com.](https://marketplace.informatica.com)

#### Informatica Global Customer Support

You can contact a Global Support Center by telephone or through the Informatica Network.

To find your local Informatica Global Customer Support telephone number, visit the Informatica website at the following link:

<https://www.informatica.com/services-and-training/customer-success-services/contact-us.html>.

To find online support resources on the Informatica Network, visit [https://network.informatica.com](http://network.informatica.com) and select the eSupport option.

### <span id="page-7-0"></span>CHAPTER 1

# Model Repository (MRX) Views

This chapter contains information about the Model Repository views.

### Model Repository Views Overview

Informatica provides a set of relational views that allow SQL access to the Model repository. The repository contains views that are used by other views. You do not need to query against the views used by other views.

The following table describes the Model repository views:

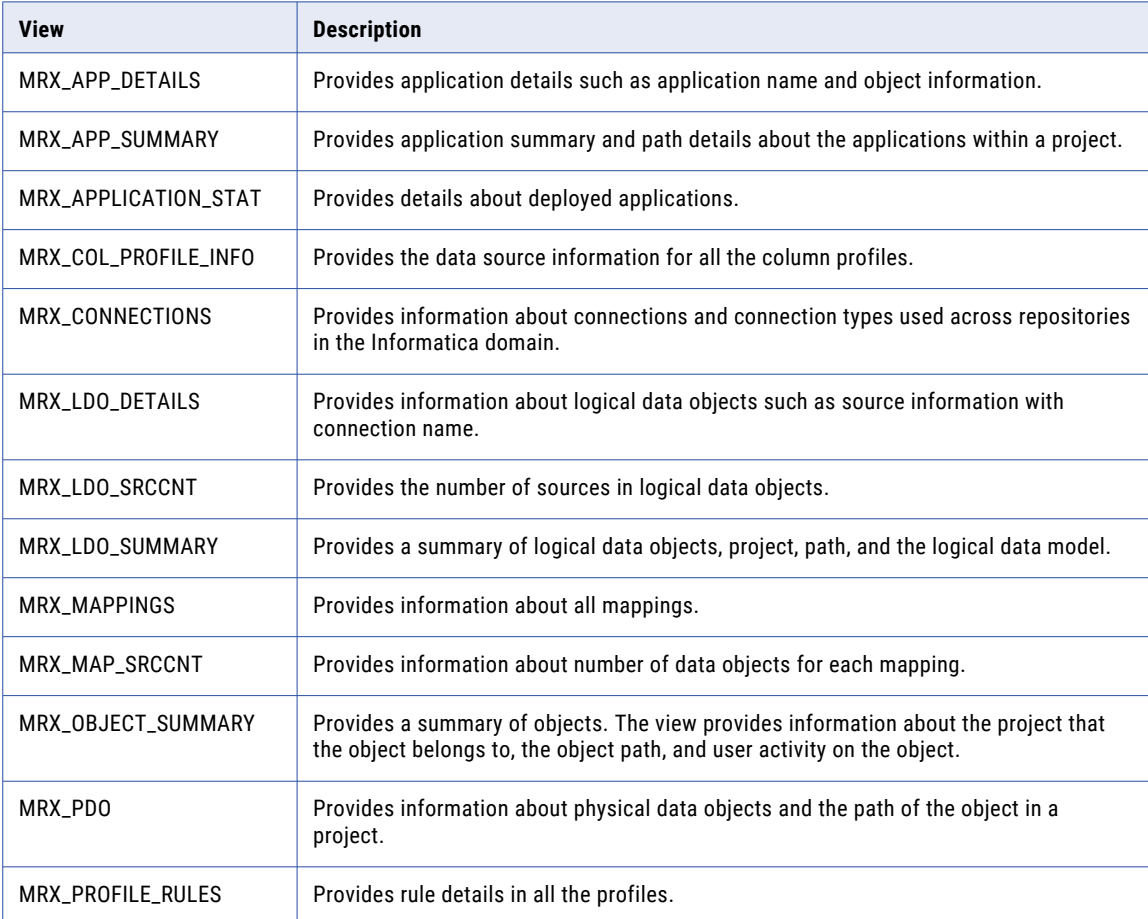

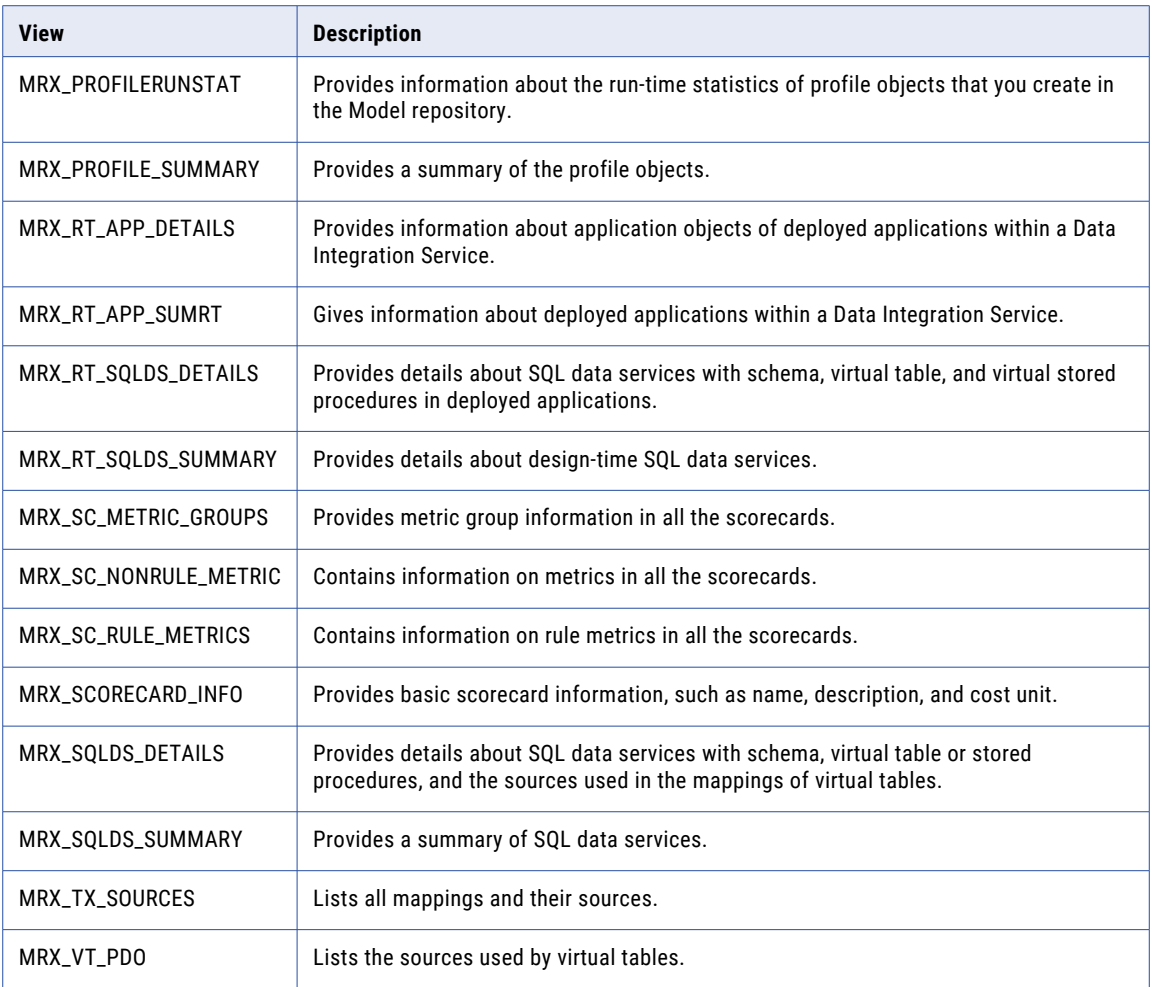

**Caution:** The Model repository tables have an open architecture. Although you can view the repository tables, Informatica strongly advises against altering the tables or data within the tables. Informatica is not responsible for corrupted data that is caused by customer alteration of the repository tables or data within those tables. Therefore, do not directly access the actual repository tables. Instead, use the Model Repository views to access the repository.

## <span id="page-9-0"></span>MRX\_APP\_DETAILS

The MRX\_APP\_DETAILS view provides application details such as application name and object information. The object information includes details about mappings and SQL data services that are part of the application.

The following table describes the columns in the MRX\_APP\_DETAILS view:

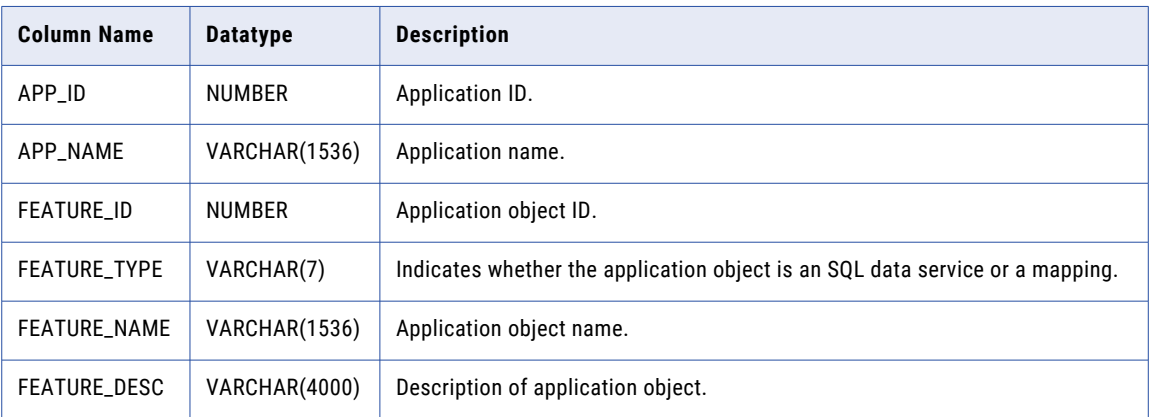

### MRX\_APP\_SUMMARY

The MRX\_APP\_SUMMARY view provides application summary and path details about the applications within a project.

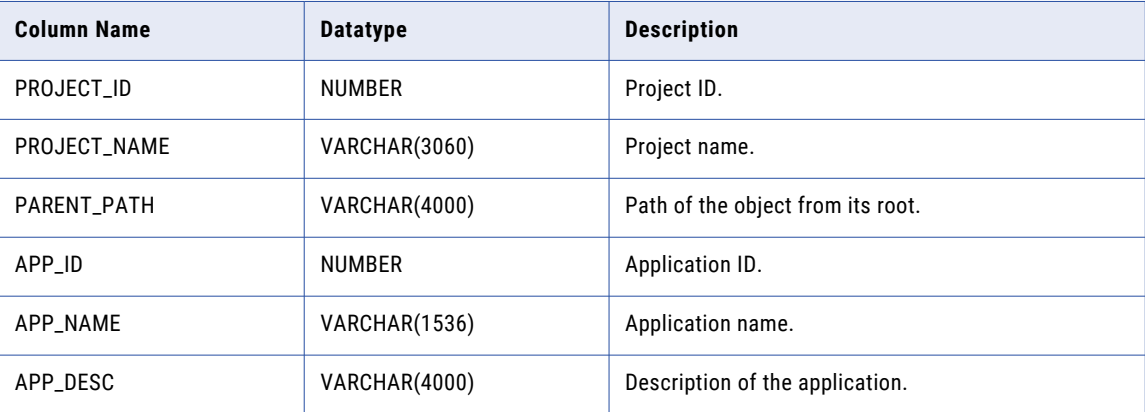

The following table describes the coulmns in the MRX\_APP\_SUMMARY view:

# <span id="page-10-0"></span>MRX\_APPLICATION\_STAT

The MRX\_APPLICATION\_STAT view provides details about deployed applications.

The following table describes the columns in the MRX\_APPLICATION\_STAT view:

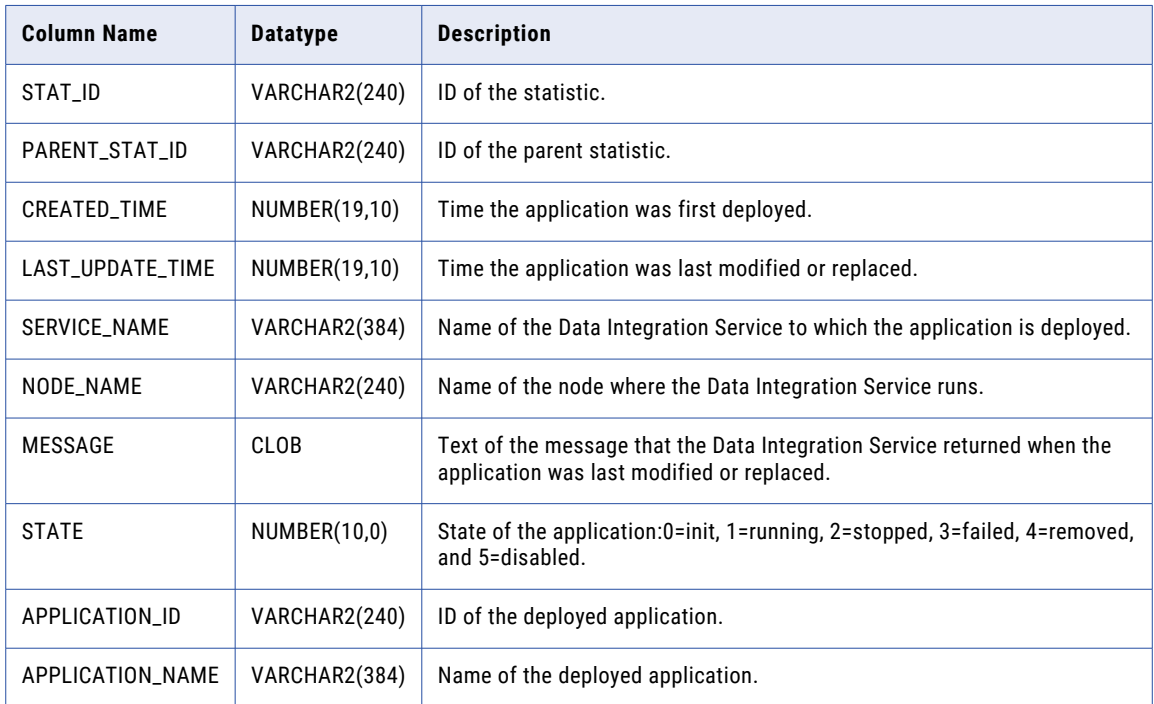

### MRX\_COL\_PROFILE\_INFO

The MRX\_COL\_PROFILE\_INFO view contains the data source information for all column profiles.

The following table describes the columns in the MRX\_COL\_PROFILE\_INFO view:

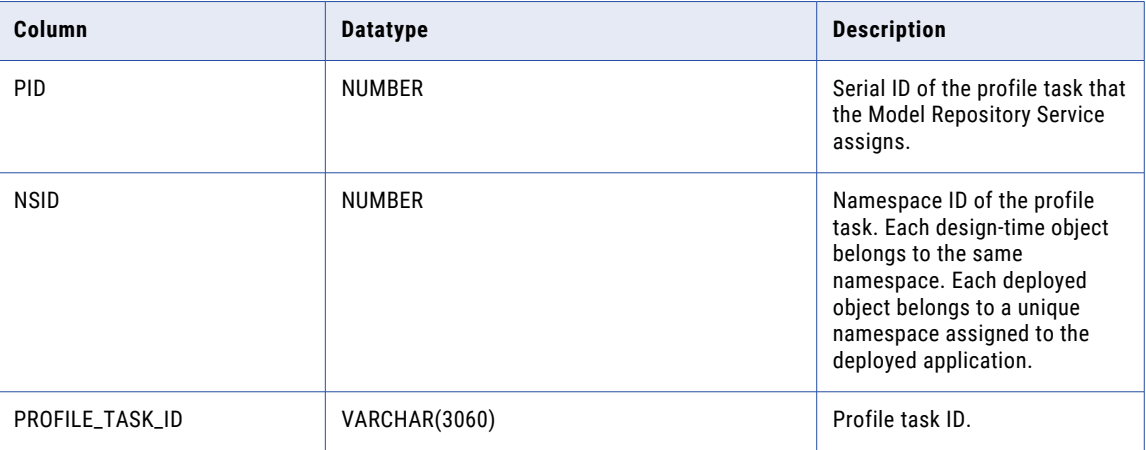

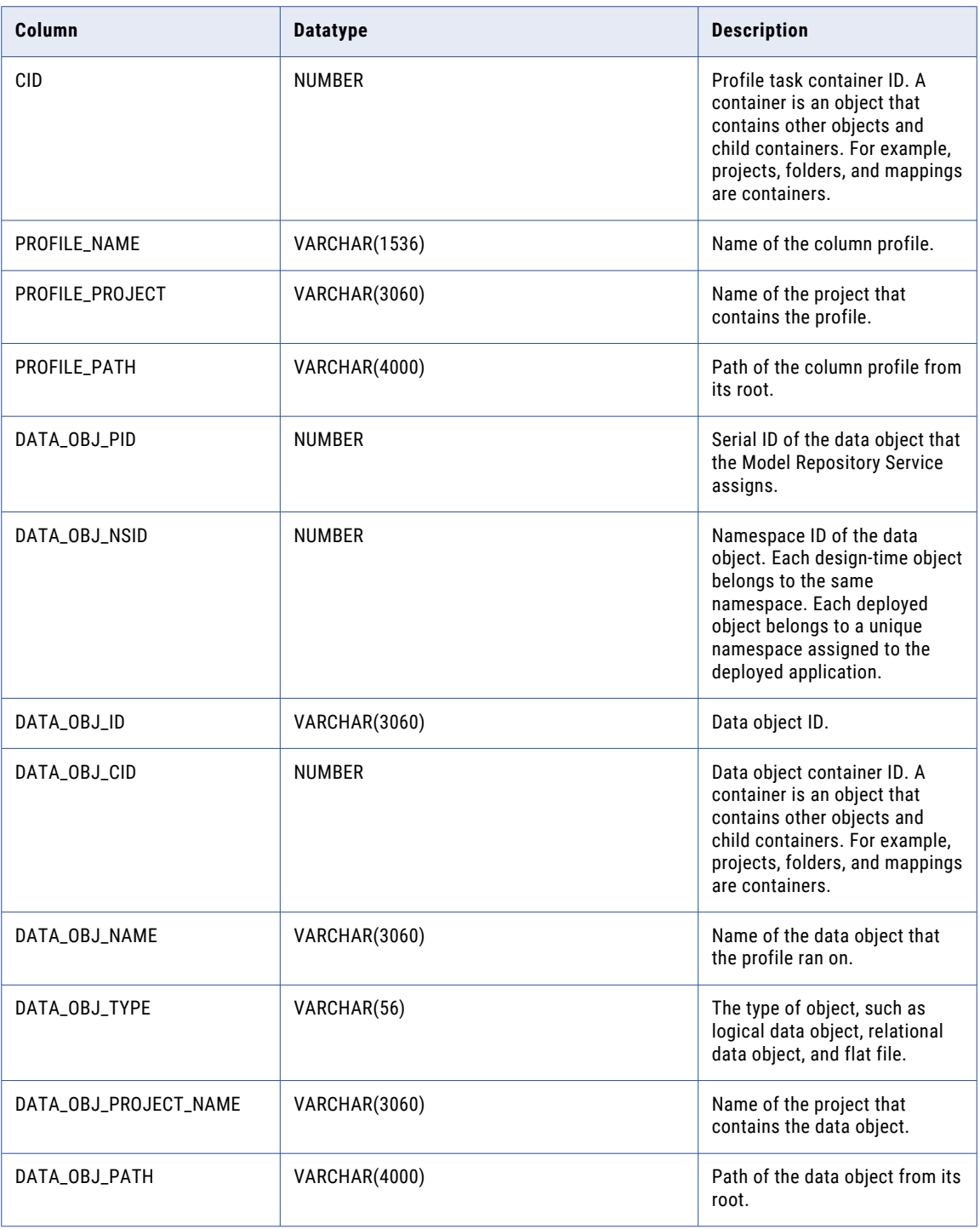

### <span id="page-12-0"></span>MRX\_CONNECTIONS

The MRX\_CONNECTIONS view provides information about connections and connection types used across repositories in the Informatica domain.

The following table describes the columns in the MRX\_CONNECTIONS view:

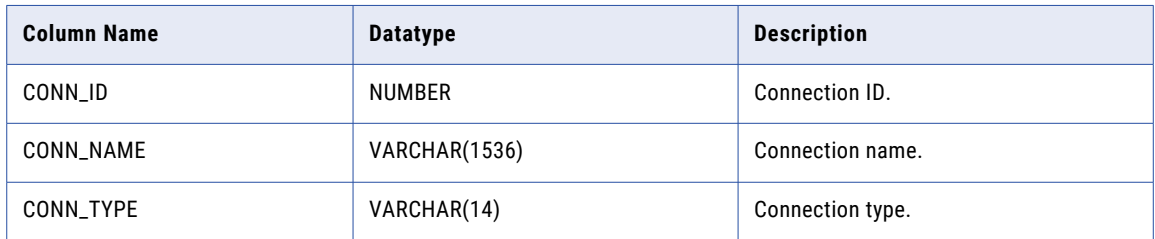

### MRX\_LDO\_DETAILS

The MRX\_LDO\_DETAILS view provides information about logical data objects such as source information with the name of the connection.

The following table describes the coumns in the MRX\_LDO\_DETAILS view:

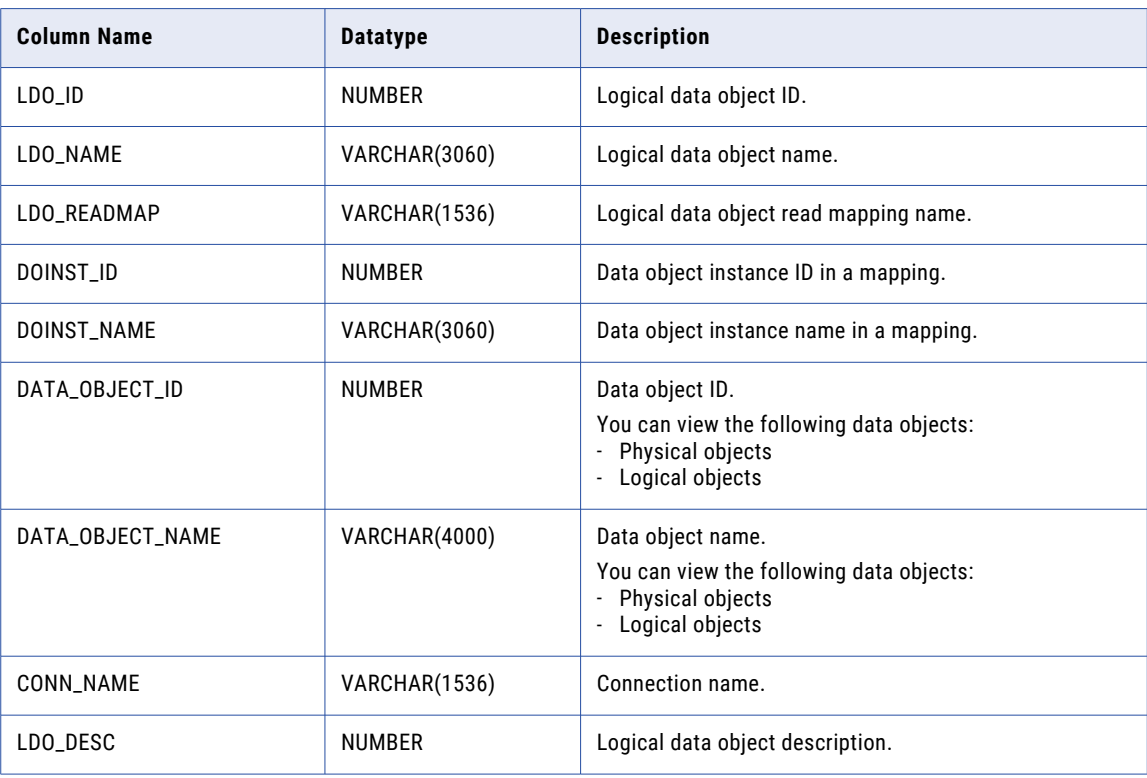

## <span id="page-13-0"></span>MRX\_LDO\_SRCCNT

The MRX\_LDO\_SRCCNT view provides information about the project, logical data objects, and the number of sources in the logical data objects.

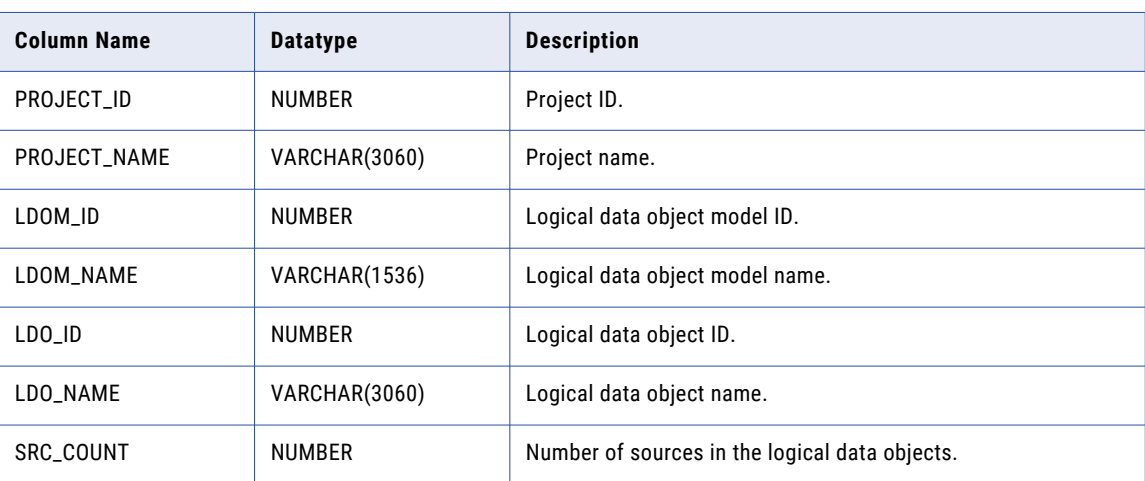

The following table describes the columns in the MRX\_LDO\_SRCCNT view:

### MRX\_LDO\_SUMMARY

The MRX\_LDO\_SUMMARY view provides a summary of logical data objects. The view provides information about the project, the logical data object model path, and the logical data object model containing the logical data objects.

The following table describes the columns in the MRX\_LDO\_SUMMARY view:

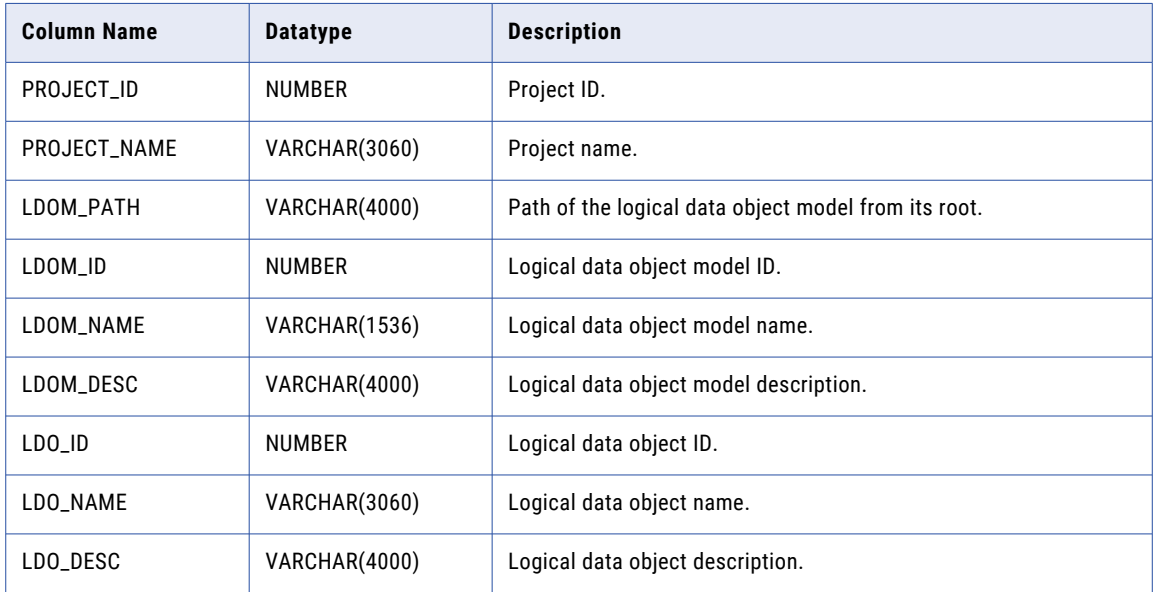

### <span id="page-14-0"></span>MRX\_MAPPINGS

The MRX\_MAPPINGS view provides information about all mappings.

The following table describes the columns in the MRX\_MAPPINGS view:

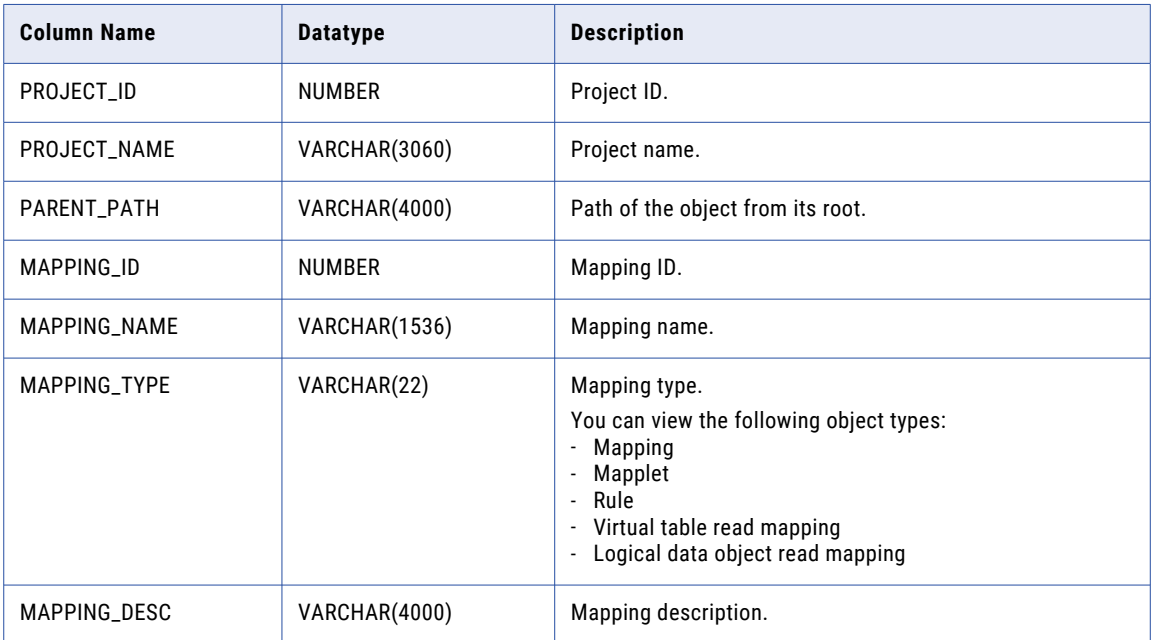

### MRX\_MAP\_SRCCNT

The MRX\_MAP\_SRCCNT view provides information about number of data objects for each mapping.

The following table describes the columns in the MRX\_MAP\_SRCCNT view:

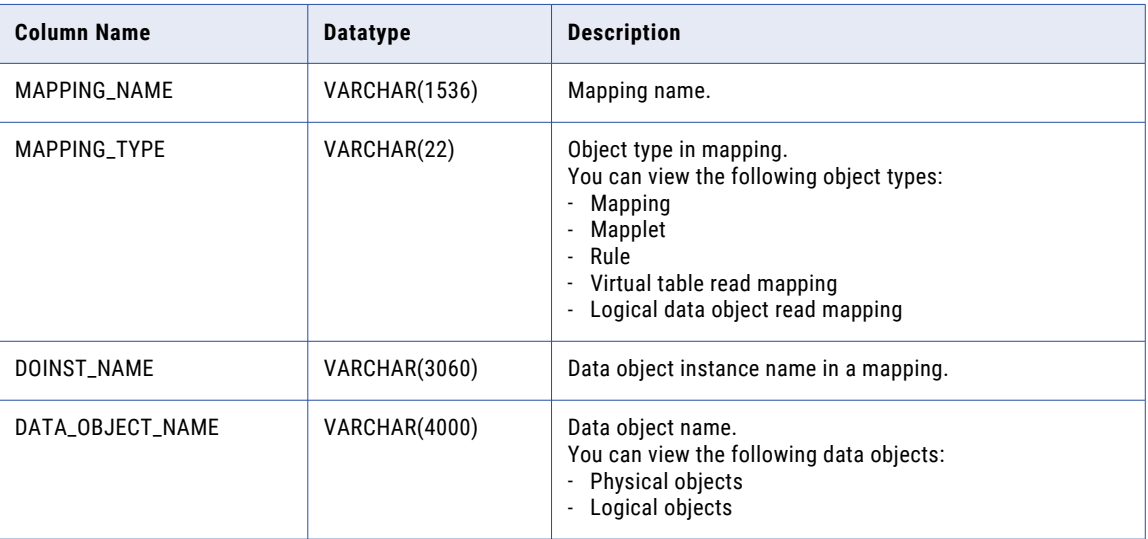

<span id="page-15-0"></span>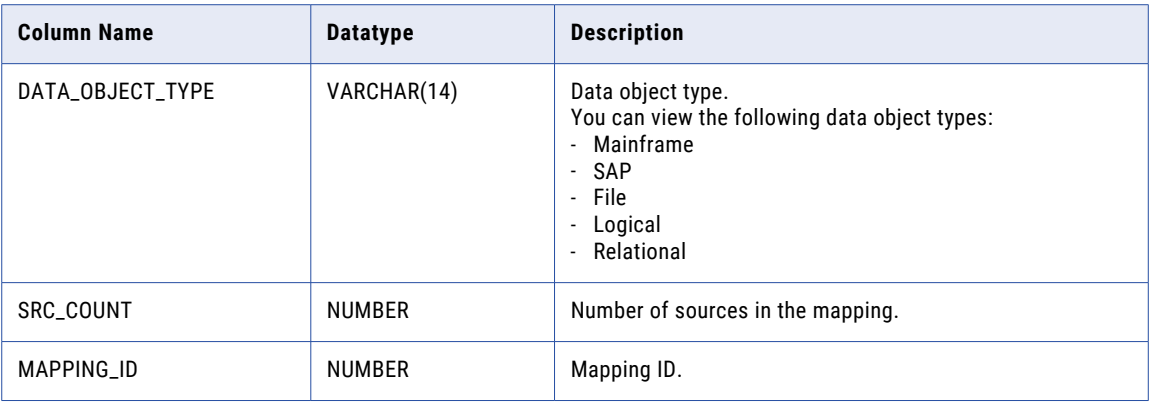

### MRX\_OBJECT\_SUMMARY

The MRX\_OBJECT\_SUMMARY view provides a summary of objects. The view provides information about the project that the object belongs to, the object path, and user activity on the object.

The following table describes the columns in the MRX\_OBJECT\_SUMMARY view:

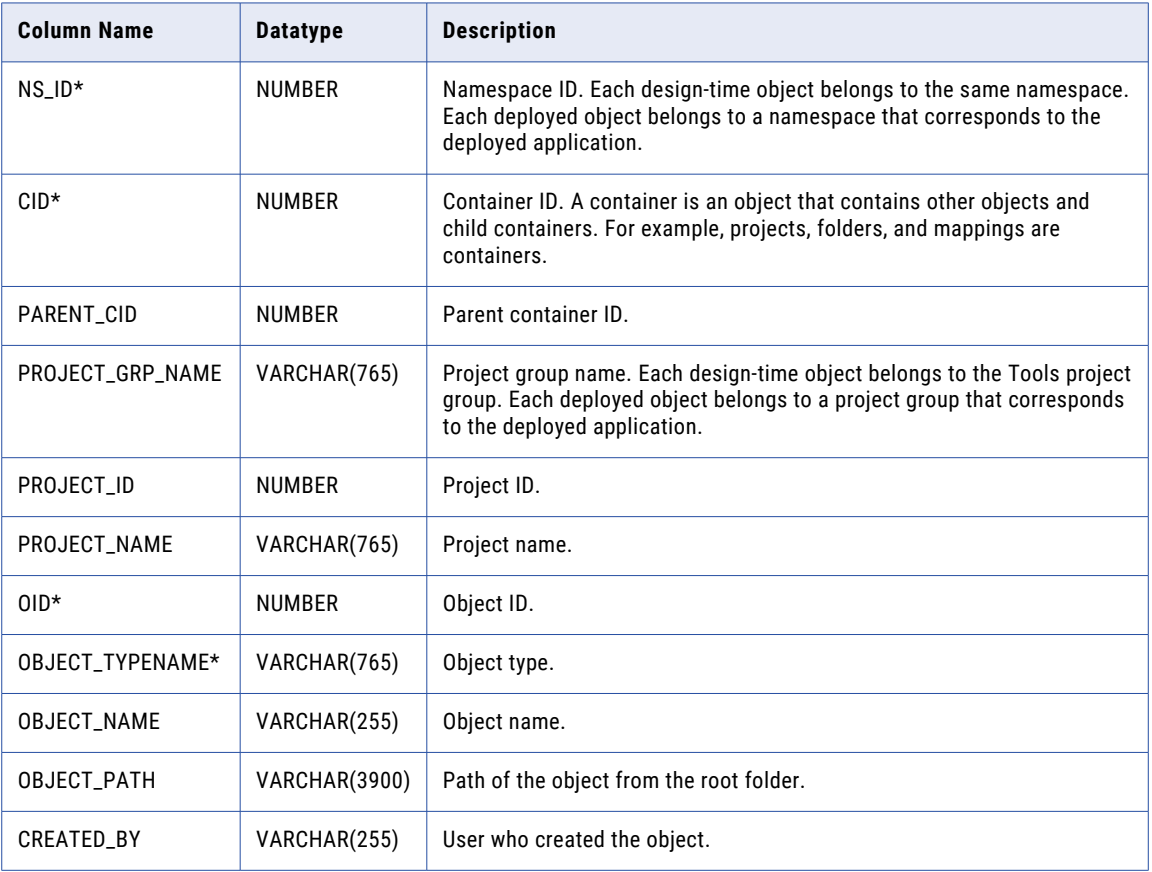

<span id="page-16-0"></span>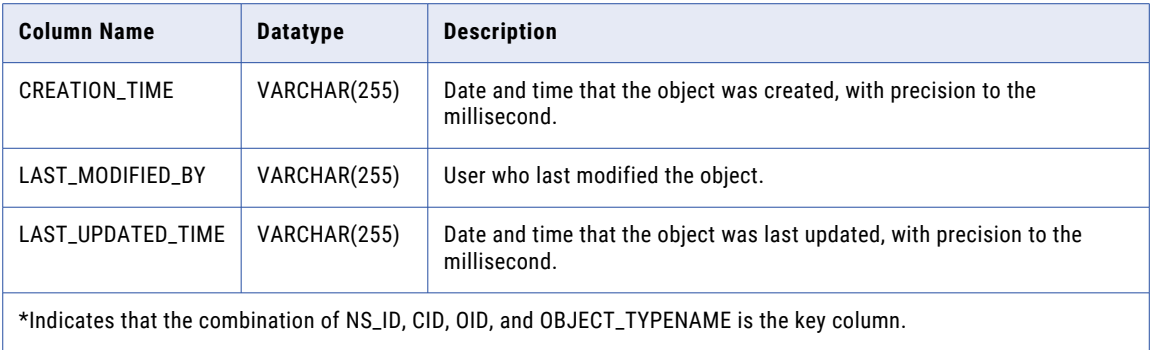

### MRX\_PDO

The MRX\_PDO view provides information about physical data objects and path of the object within a project. The following table describes the columns in the MRX\_PDO view:

![](_page_16_Picture_117.jpeg)

### <span id="page-17-0"></span>MRX\_PROFILE\_RULES

The MRX\_PROFILE\_RULES view contains information about rules in all the profiles.

The following table describes the columns in the MRX\_PROFILE\_RULES view:

![](_page_17_Picture_179.jpeg)

<span id="page-18-0"></span>![](_page_18_Picture_181.jpeg)

### MRX\_PROFILERUNSTAT

The MRX\_PROFILERUNSTAT view provides information about the run-time statistics of a profile, profile model, or scorecard.

The following table describes the columns in the MRX\_PROFILERUNSTAT view:

![](_page_18_Picture_182.jpeg)

## <span id="page-19-0"></span>MRX\_PROFILE\_SUMMARY

The MRX\_PROFILE\_SUMMARY view provides a summary of profile objects. The view provides information about the object names, type, and internal IDs.

The following table describes the columns in the MRX\_PROFILE\_SUMMARY view:

![](_page_19_Picture_138.jpeg)

### MRX\_RT\_APP\_DETAILS

The MRX\_RT\_APP\_DETAILS view provides information about application object of deployed applications within a Data Integration Service.

The following table describes the coulmns in the MRX\_RT\_APP\_DETAILS view:

![](_page_19_Picture_139.jpeg)

## <span id="page-20-0"></span>MRX\_RT\_APP\_SUMRT

The MRX\_RT\_APP\_SUMRT view gives information about deployed applications within a Data Integration Service.

The following table describes the coulmns in the MRX\_RT\_APP\_SUMRT view:

![](_page_20_Picture_160.jpeg)

### MRX\_RT\_SQLDS\_DETAILS

The MRX\_RT\_SQLDS\_DETAILS view provides information about SQL data services with schema, virtual table, and virtual stored procedures in deployed applications.

The following table describes the columns in the MRX\_RT\_SQLDS\_DETAILS view:

![](_page_20_Picture_161.jpeg)

# <span id="page-21-0"></span>MRX\_RT\_SQLDS\_SUMMARY

The MRX\_RT\_SQLDS\_SUMMARY view provides information about design-time SQL data services.

The following table describes the columns in the MRX\_RT\_SQLDS\_SUMMARY view:

![](_page_21_Picture_151.jpeg)

### MRX\_SC\_RULE\_METRICS

The MRX\_SC\_RULE\_METRICS view contains information about rule metrics in scorecards. You can join the MRX\_SC\_RULE\_METRICS view with MRX\_SC\_METRIC\_GROUPS view to find information about the metric group to which a metric belongs.

The following table describes the columns in the MRX\_SC\_RULE\_METRICS view:

![](_page_21_Picture_152.jpeg)

![](_page_22_Picture_189.jpeg)

<span id="page-23-0"></span>![](_page_23_Picture_170.jpeg)

### MRX\_SC\_NONRULE\_METRIC

The MRX\_SC\_NONRULE\_METRIC view contains the information about metrics in scorecards that are not part of a rule. You can join the MRX\_SC\_NONRULE\_METRIC view with the MRX\_SC\_METRIC\_GROUPS view to get the information about the metric group to which a metric belongs.

The following table describes the columns in the MRX\_SC\_NONRULE\_METRIC view:

![](_page_23_Picture_171.jpeg)

![](_page_24_Picture_180.jpeg)

<span id="page-25-0"></span>![](_page_25_Picture_170.jpeg)

### MRX\_SC\_METRIC\_GROUPS

The MRX\_SC\_METRIC\_GROUPS view contains the information about metric groups in scorecards. Join the MRX\_SC\_METRIC\_GROUPS view with the MRX\_SCORECARD\_INFO view to find information about the scorecard to which a metric group belongs.

The following table describes the columns in the MRX\_SC\_METRIC\_GROUPS view:

![](_page_25_Picture_171.jpeg)

<span id="page-26-0"></span>![](_page_26_Picture_166.jpeg)

### MRX\_SCORECARD\_INFO

The MRX\_SCORECARD\_INFO view contains scorecard information, such as scorecard name, description, and cost unit.

The following table describes the columns in the MRX\_SCORECARD\_INFO view:

![](_page_26_Picture_167.jpeg)

### <span id="page-27-0"></span>MRX\_SQLDS\_DETAILS

The MRX\_SQLDS\_DETAILS view provides details about SQL data services with schema, virtual table or stored procedures, and the sources used in the mappings of virtual tables.

The following table describes the columns in the MRX\_SQLDS\_DETAILS view:

![](_page_27_Picture_178.jpeg)

### MRX\_SQLDS\_SUMMARY

The MRX\_SQLDS\_SUMMARY view provides summary of SQL data services.

The following table describes the columns in the MRX\_SQLDS\_SUMMARY view:

![](_page_27_Picture_179.jpeg)

<span id="page-28-0"></span>![](_page_28_Picture_155.jpeg)

### MRX\_TX\_SOURCES

The MRX\_TX\_SOURCES view provides information about all mappings and mapping sources.

The following table describes the source and mapping information in the MRX\_TX\_SOURCES view:

![](_page_28_Picture_156.jpeg)

# <span id="page-29-0"></span>MRX\_VT\_PDO

This MRX\_VT\_PDO view provides information about the sources used by virtual tables.

The following table describes the columns in the MRX\_VT\_PDO view:

![](_page_29_Picture_167.jpeg)

### MRX\_TASK\_STAT\_SUMMARY

The MRX\_TASK\_STAT\_SUMMARY view provides information about the run-time statistics of various tasks run.

The following table describes the columns in the MRX\_TASK\_STAT\_SUMMARY view:

![](_page_29_Picture_168.jpeg)

<span id="page-30-0"></span>![](_page_30_Picture_168.jpeg)

### MRX\_MAPPING\_STAT\_SUM

The MRX\_MAPPING\_STAT\_SUM view provides information about the statistics of Various Requests.

The following table describes the columns in the MRX\_APP\_STAT\_SUMMARY view:

![](_page_30_Picture_169.jpeg)

![](_page_31_Picture_199.jpeg)

<span id="page-32-0"></span>![](_page_32_Picture_170.jpeg)

### MRX\_WF\_STAT\_SUMMARY

The MRX\_WF\_STAT\_SUMMARY view provides information about the run-time statistics of the Workflow runs. The following table describes the columns in the MRX\_WF\_STAT\_SUMMARY view:

![](_page_32_Picture_171.jpeg)

![](_page_33_Picture_95.jpeg)

### <span id="page-34-0"></span>CHAPTER 2

# Profiling Warehouse Views

This chapter contains information about the profiling warehouse views.

#### Profiling Warehouse Views Overview

Informatica provides a set of relational views that allow SQL access to the profiling warehouse. Each view exposes different types of data within the warehouse. The warehouse contains the results of the profiles that you run from the Informatica Analyst tool and the Developer tool. You can use third-party reporting tools to query the warehouse. Choose the view that provides the information you need.

#### IDPV\_BOTTOM\_10\_FREQUENCIES

This view exposes the ten least frequent values for all columns you ran the profile on.

The following table describes the columns in the IDPV\_BOTTOM\_10\_FREQUENCIES view:

![](_page_34_Picture_98.jpeg)

## <span id="page-35-0"></span>IDPV\_COL\_PROFILE\_RESULTS

This view exposes the summary results of all column profile functions.

The following table describes the columns in the IDPV\_COL\_PROFILE\_RESULTS view:

![](_page_35_Picture_130.jpeg)

### IDPV\_CURATED\_DATADOMAINS

This view exposes the curated data domain information including approved and rejected data domains.

The following table describes the columns in the IDPV\_CURATED\_DATADOMAINS view:

![](_page_35_Picture_131.jpeg)

<span id="page-36-0"></span>![](_page_36_Picture_98.jpeg)

### IDPV\_CURATED\_DATATYPES

This view exposes the curated datatype information.

The following table describes the columns in the IDPV\_CURATED\_DATATYPES view:

![](_page_36_Picture_99.jpeg)

### <span id="page-37-0"></span>IDPV\_CURATED\_FOREIGNKEYS

This view exposes the curated foreign key relationship information.

The following table describes the columns in the IDPV\_CURATED\_FOREIGNKEYS view:

![](_page_37_Picture_129.jpeg)

### IDPV\_CURATED\_PRIMARYKEYS

This view exposes the curated primary key information including approved and rejected primary keys.

The following table describes the columns in the IDPV\_CURATED\_PRIMARYKEYS view:

![](_page_37_Picture_130.jpeg)

<span id="page-38-0"></span>![](_page_38_Picture_132.jpeg)

### IDPV\_DATA\_DOMAIN\_DETAILS

This view exposes the latest data domain discovery results from the enterprise discovery results of a profile model.

The following table describes the columns in the IDPV\_DATA\_DOMAIN\_DETAILS view:

![](_page_38_Picture_133.jpeg)

<span id="page-39-0"></span>![](_page_39_Picture_115.jpeg)

### IDPV\_DATA\_DOMAINS\_GLOSSARY

This view exposes the data domains in the data domain glossary and the data domain groups they belong to. The following table describes the columns in the IDPV\_DATA\_DOMAINS\_GLOSSARY view:

![](_page_39_Picture_116.jpeg)

### IDPV\_DATA\_DOMAINS\_RESULTS

This view exposes the latest data domain discovery results of a profile.

The following table describes the columns in the IDPV\_DATA\_DOMAINS\_RESULTS view:

![](_page_39_Picture_117.jpeg)

<span id="page-40-0"></span>![](_page_40_Picture_120.jpeg)

### IDPV\_DATATYPE\_FREQ\_TRENDING

This view exposes the trend of inferred datatypes over multiple profile runs.

The following table describes the columns in the IDPV\_DATATYPE\_FREQ\_TRENDING view:

![](_page_40_Picture_121.jpeg)

### <span id="page-41-0"></span>IDPV\_DATATYPES\_INF\_RESULTS

This view exposes the results of datatype inference function.

The following table describes the columns in the IDPV\_DATATYPES\_INF\_RESULTS view:

![](_page_41_Picture_126.jpeg)

### IDPV\_ENTITY\_DETAILS

This view exposes the details of primary key and foreign key relationships of data objects for each entity in the enterprise data discovery results.

The following table describes the columns in the IDPV\_ENTITY\_DETAILS view:

![](_page_41_Picture_127.jpeg)

![](_page_42_Picture_116.jpeg)

## <span id="page-43-0"></span>IDPV\_ENTITY\_VIEW

This view exposes the latest information on related, self-related, and unrelated data objects of enterprise data discovery results.

The following table describes the columns in the IDPV\_ENTITY\_VIEW view:

![](_page_43_Picture_125.jpeg)

### IDPV\_PATTERN\_FREQ\_TRENDING

This view exposes the pattern inference trends over multiple profile runs.

The following table describes the columns in the IDPV\_PATTERN\_FREQ\_TRENDING view:

![](_page_43_Picture_126.jpeg)

<span id="page-44-0"></span>![](_page_44_Picture_116.jpeg)

### IDPV\_PATTERN\_INF\_RESULTS

This view exposes the results of pattern inference function.

The following table describes the columns in the IDPV\_PATTERN\_INF\_RESULTS view:

![](_page_44_Picture_117.jpeg)

### IDPV\_PROF\_FDA\_RESULTS

This view exposes the functional dependency inference results.

The following table describes the columns in the IDPV\_PROF\_FDA\_RESULTS view:

![](_page_44_Picture_118.jpeg)

<span id="page-45-0"></span>![](_page_45_Picture_111.jpeg)

### IDPV\_PROF\_PK\_RESULTS

This view exposes the primary key inference results.

The following table describes the columns in the IDPV\_PROF\_PK\_RESULTS view:

![](_page_45_Picture_112.jpeg)

### IDPV\_PROFILE\_DETAILS

This view exposes profile metadata information.

The following table describes the columns in the IDPV\_PROFILE\_DETAILS view:

![](_page_45_Picture_113.jpeg)

<span id="page-46-0"></span>![](_page_46_Picture_116.jpeg)

### IDPV\_PROFILE\_DETAILS\_TRENDING

This view exposes the trend of profile metadata information over multiple profile runs.

The following table describes the columns in the IDPV\_PROFILE\_DETAILS\_TRENDING view:

![](_page_46_Picture_117.jpeg)

### IDPV\_PROFILE\_RESULTS\_TRENDING

This view exposes the trend of profile results over multiple profile runs.

The following table describes the columns in the IDPV\_PROFILE\_RESULTS\_TRENDING view:

![](_page_46_Picture_118.jpeg)

<span id="page-47-0"></span>![](_page_47_Picture_113.jpeg)

### IDPV\_RULE\_INPUT\_COLUMNS\_INFO

This view exposes the input columns to the rule in a profile.

The following table describes the columns in the IDPV\_RULE\_INPUT\_COLUMNS\_INFO view:

![](_page_47_Picture_114.jpeg)

### IDPV\_SCORE\_SMRY

This view exposes the latest scorecard results for each scorecard.

The following table describes the columns in the IDPV\_SCORE\_SMRY view:

![](_page_47_Picture_115.jpeg)

<span id="page-48-0"></span>![](_page_48_Picture_106.jpeg)

### IDPV\_TOP\_10\_FREQUENCIES

This view exposes the ten most frequent values for all columns you ran a profile on.

The following table describes the columns in the IDPV\_TOP\_10\_FREQUENCIES view:

![](_page_48_Picture_107.jpeg)

# <span id="page-49-0"></span>IDPV\_VAL\_FREQ\_RESULTS

This view exposes the results of value frequency function.

The following table describes the columns in the IDPV\_VAL\_FREQ\_RESULTS view:

![](_page_49_Picture_121.jpeg)

### IDPV\_VAL\_FREQ\_TRENDING

This view exposes the trend of value frequency results over multiple profile runs.

The following table describes the columns in the IDPV\_VAL\_FREQ\_TRENDING view:

![](_page_49_Picture_122.jpeg)

### <span id="page-50-0"></span>CHAPTER 3

# Business Glossary Views

This chapter contains information about the Business Glossary views.

### MRX\_BG\_ATTRIBUTE

This view stores the values of custom properties in business terms or policies.

The following table describes the columns in the MRX\_BG\_ATTRIBUTE view:

![](_page_50_Picture_131.jpeg)

<span id="page-51-0"></span>![](_page_51_Picture_113.jpeg)

### MRX\_BG\_AUDIT\_HIST

This view shows the audit history of business terms, categories, and policies.

The following table describes the columns in the MRX\_BG\_AUDIT\_HIST view:

![](_page_51_Picture_114.jpeg)

### <span id="page-52-0"></span>MRX\_BG\_CAT\_REL

This view shows all the category relations of business terms and policies.

The following table describes the columns in the MRX\_BG\_CAT\_REL view:

![](_page_52_Picture_131.jpeg)

### MRX\_BG\_CATEGORY

This view stores information about all the categories.

The following table describes the columns in the MRX\_BG\_CATEGORY view:

![](_page_52_Picture_132.jpeg)

<span id="page-53-0"></span>![](_page_53_Picture_117.jpeg)

### MRX\_BG\_GLOSSARY

This view contains information about all glossaries.

The following table describes the columns in the MRX\_BG\_GLOSSARY view:

![](_page_53_Picture_118.jpeg)

### MRX\_BG\_POLICY

This view stores information about all the policies.

The following table describes the columns in the MRX\_BG\_POLICY view:

![](_page_53_Picture_119.jpeg)

<span id="page-54-0"></span>![](_page_54_Picture_130.jpeg)

### MRX\_BG\_STAKE\_HOLD

This view stores information about all the stakeholders for the business term, category, and policy.

The following table describes the columns in the MRX\_BG\_STAKE\_HOLD view:

![](_page_54_Picture_131.jpeg)

<span id="page-55-0"></span>![](_page_55_Picture_131.jpeg)

### MRX\_BG\_TERM

This view stores information about all the business term.

The following table describes the columns in the MRX\_BG\_TERM view:

![](_page_55_Picture_132.jpeg)

<span id="page-56-0"></span>![](_page_56_Picture_116.jpeg)

### MRX\_BG\_TERM\_REL

This view stores information about related business terms.

The following table describes the columns in the MRX\_BG\_TERM\_REL view:

![](_page_56_Picture_117.jpeg)

### MRX\_BG\_TERM\_RULE

This view stores information about business term rules.

The following table describes the columns in the MRX\_BG\_TERM\_RULE view:

![](_page_56_Picture_118.jpeg)

<span id="page-57-0"></span>![](_page_57_Picture_114.jpeg)

### MRX\_BG\_TERM\_SYN

This view stores information about business term synonyms.

The following table describes the columns in the MRX\_BG\_TERM\_SYN view:

![](_page_57_Picture_115.jpeg)

### MRX\_LMS\_LINK

This view shows the link between two entities and the properties of the link.

The following table describes the columns in the MRX\_LMS\_LINK view:

![](_page_57_Picture_116.jpeg)

<span id="page-58-0"></span>![](_page_58_Picture_76.jpeg)

### MRX\_LMS\_LINK\_ATTRIB

This view shows the attributes associated with a link.

The following table describes the columns in the MRX\_LMS\_LINK\_ATTRIB view:

![](_page_58_Picture_77.jpeg)